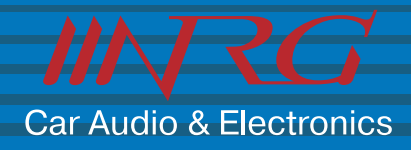

# **ИНСТРУКЦИЯ ПО ЭКСПЛУАТАЦИИ**

# **PDV 1020T**

**Универсальный переносной ЖК монитор со встроенным DVD плеером** 

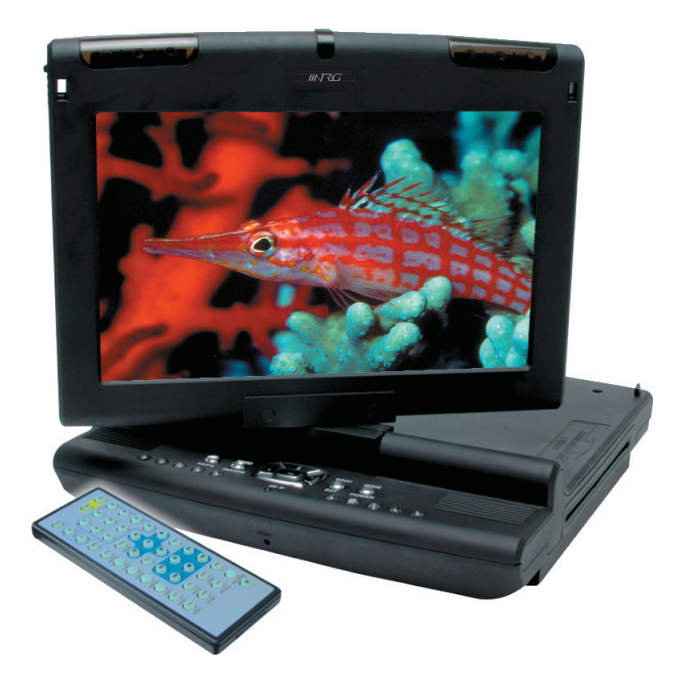

• Данное руководство пользователя может различаться для каждой версии программного обеспечения и мо жет быть изменено без предварительного уведомления.

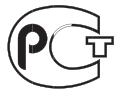

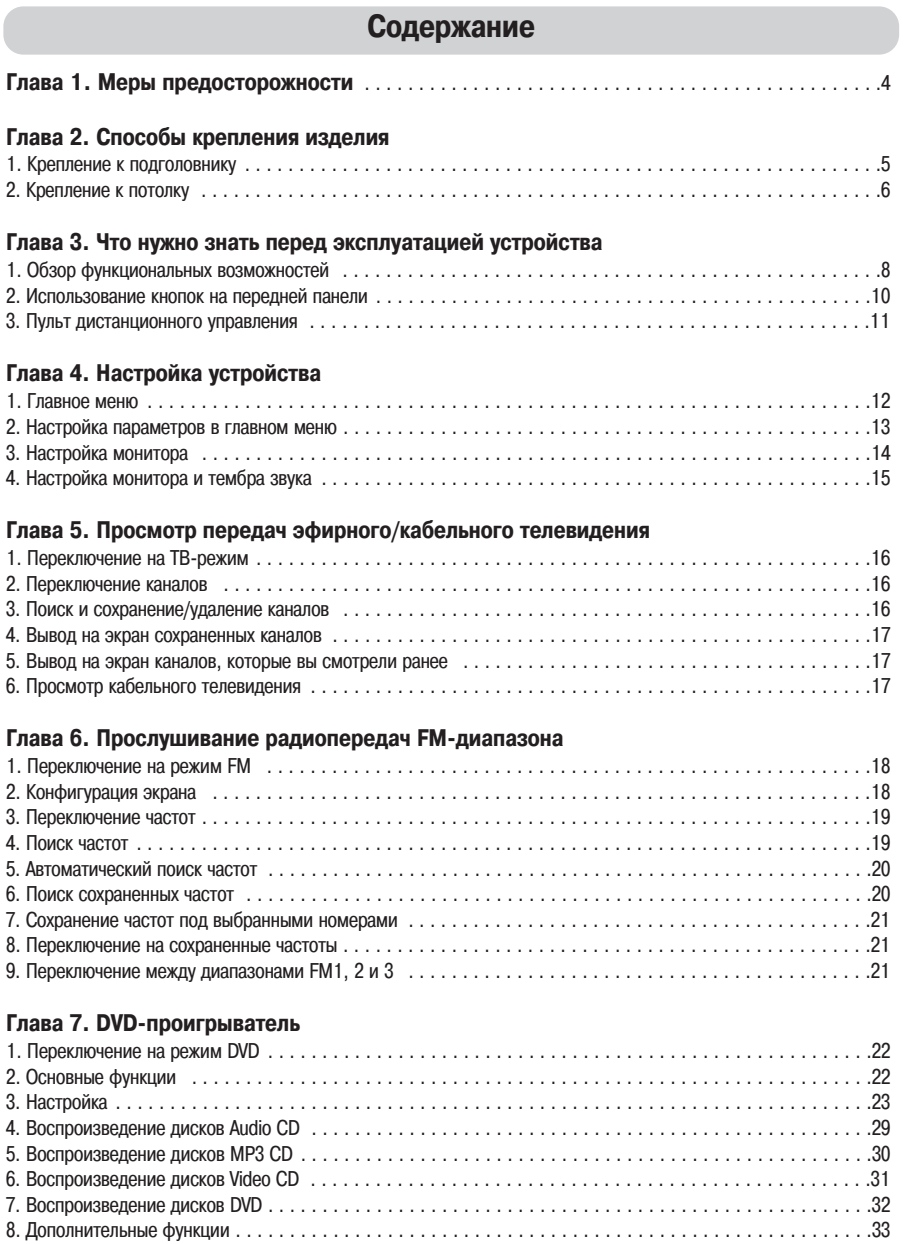

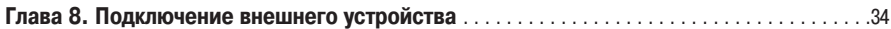

### **Меры предосторожности**

+ Для того чтобы пользоваться данным изделием безопасно и правильно, перед его эксплуатацией полностью прочитайте и усвойте это руководство пользователя.

#### **Меры предосторожности при эксплуатации**

### **ПРЕДУПРЕЖДЕНИЕ**

#### **# Использование данного устройства во время управления автомобилем запрещено.**

 Во избежание аварий не пользуйтесь данным устройством при управлении автомобилем. Перед ис пользованием устройства автомобиль нужно припарковать в безопасном месте.

#### **# Использование устройства при отключенном двигателе**

 Не пользуйтесь данным устройством в режиме работы от аккумулятора после выключения двигателя автомобиля длительное время. В противном случае аккумулятор автомобиля может разрядиться.

#### **# Источник питания**

 Данное изделие предназначено для эксплуатации в автомобилях с номинальным напряжением борто вой сети 12 В постоянного тока (с заземленным эмиттером).

#### **# Ремонтные работы и модификации**

 Не ремонтируйте и не модифицируйте данное изделие самостоятельно. Наша компания не примет на себя никакой ответственности ни за какие ремонтные работы или модификации, выполненные самим пользователем.

#### **# Смотреть на монитор, управляя автомобилем, запрещено**

 Пожалуйста, имейте в виду, что в ряде стран запрещен просмотр водителем и всеми пассажирами те левизионных и видеопрограмм на установленном в автомобиле мониторе. Соблюдайте правила дорож ного движения.

Наша компания не отвечает ни за какие потери, повреждения или травмы, ставшие результатом не соблюдения водителем правил дорожного движения или неправильной эксплуатации данного устрой ства. Пожалуйста, соблюдайте все инструкции по безопасности при вождении автомобиля.

## **ОСТОРОЖНО**

- При сильной вибрации автомобиля устройство может выйти из строя.
- Пользуйтесь данным устройством при допустимых температурах окружающего воздуха. Избегайте ис пользования устройства при очень низких или очень высоких температурах.
- Встроенный в устройство монитор с жидкокристаллическим дисплеем в силу особенностей конструк ции может выглядеть немного темным при температурах ниже 0°С.
- Не пытайтесь модифицировать ваш автомобиль таким образом, чтобы вы смогли установить в него эту систему, во избежание опасных ситуаций при вождении.
- Не пытайтесь разобрать данное устройство и не подвергайте его сильным толчкам и ударам.

#### **# Меры предосторожности при обращении с дисками**

- Диски необычной формы (в форме сердечка или иной некруглой формы) непригодны для воспроизведения на данном устройстве. При использовании таких дисков устройство может выйти из строя.
- На данном устройстве можно воспроизводить только круглые диски диаметром 12 см.
- Не пытайтесь вставлять/вынимать диск в/из проигрывателя с усилием.
- Езда по ухабистым дорогам может стать причиной ошибок при воспроизведении.
- Грязные диски нужно протирать мягкой сухой тканью.

#### **# Воспроизводимые диски**

- DVD-Video

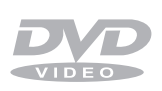

Одно- и двухсторонние диски Одно- и двухслойные диски Цифровые компакт-диски с аудиоданными формата MPEG-2 Диски форматов DVD-R, DVD-RW, DVD+R и DVD+RW

#### - MP3 и Audio CD

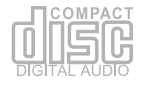

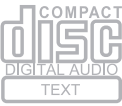

Цифровые компактдиски с аудиоданными формата Linear PCM Диски CD-R и CD-RW типов MP3 и Audio CD

#### Video CD

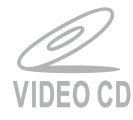

Цифровые диски с аудио- и видеоданными формата MPEG-1

#### **# Совместимость дисков по воспроизведению**

- Некоторые DVD-диски непригодны для воспроизведения на данной системе из-за характеристик их программного обеспечения.
- DVD-диск обычно состоит из нескольких эпизодов, каждый из которых состоит из нескольких глав. Диск формата DVD, на котором записан какой-то один материал (фильм и т.п.), соответствует одному эпизоду с несколькими сценами (главами). Существуют, однако, и такие DVD-диски, конфигурация которых не соответствует вышеописанным общепринятым спецификациям, отвечая определенному замыслу производителя.
- Содержимое дисков форматов Video CD или Audio CD состоит из треков. Обычно каждый трек диска, на кото ром записан музыкальный материал, представляет собой отдельную музыкальную композицию/песню. Со держимое некоторых дисков представляет собой один трек.
- В случае диска Video CD с функцией PBC (Playback Control, Управление воспроизведением) пользователь мо жет управлять воспроизведением через экранные меню. При этом, однако, может не поддерживаться функ ция повтора или поиска.

#### **# Цветные пятна на экране жидкокристаллического дисплея**

ЖК-дисплей обычно состоит из 2.77 млн. пикселей (элементов изображения). В связи с этим он может иметь мельчайшие погрешности в виде точечных дефектов, выглядящих как маленькие яркие или темные пятна ли бо проблески. По нашему мнению, приемлемое количество точечных дефектов не сказывается на рабочих ха рактеристиках и надежности ЖК-дисплея и у пользователей не должно быть никаких проблем с их эксплуатацией. Этот аспект присущ всем ЖК-дисплеям от всех производителей, не являясь превалирующим для какихто конкретных брендов. Такие дефекты представляют собой нормальное явление, и новый ЖК-дисплей не имеет некоторого количества неактивных пикселей лишь в редких случаях. Мы надеемся, что вы отнесетесь к этой информации с пониманием, и со своей стороны обещаем прилагать все усилия к разработке более со вершенных технологий как средства минимизации пиксельных дефектов.

#### **Способы крепления изделия (к подголовнику и потолку) 1. Крепление к подголовнику** <ПОДГОЛОВНИК> а) Установите поз.  $(i)$ ,  $(2)$ ,  $(3)$  и  $(4)$ , как показано на рисунке. б) Установите поз. 5, оставив зазор для подголовника, как показано ниже.  $\mathbb{R}^{(2)}$ 5)<br>Februarium  $(3)(4)$ 4 x 6  $4 \times 40$  $\overline{\circ}$ <Крепежный кронштейн А> <Крепежный крон штейн Б>  $*$  Как показано на рисунке справа, поз.  $(1), (2),$ **3 и 4 представляют собой отверстия под**  $\circledcirc$  $\bigcirc$ ╘ винты для крепления к подголовнику, а поз.  $(6)$ ,  $(7), (8)$  и  $(9)$  - фиксаторы для крепления к по-Ō. толку. Используя корпус фильтра и гнездо прикуривателя, подсо едините источник питания к  $\phi(6)$   $\phi(7)$ **ОСТОРОЖНО** данному изделию перед экс  $\overline{a}$ ēē плуатацией изделия. Будьте осторожны, чтобы не получить травму от крепеж ного кронштейна А после  $\circled{8}$  (9) a<br>To **ОСТОРОЖНО** крепления к подголовнику.  $\circ$  $^{\circ}$  $\odot$

<Нижняя поверхность>

#### **2. Крепление к потолку**

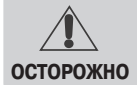

Перед креплением к потолку проверьте правильность ориентации крепежного кронштейна В. Крепление к потолку — достаточно сложная процедура.

- а) Отогните потолок салона автомобиля, как показано на рисунке  $(1)$ .
- б) Расположите крепежный кронштейн В и крепежный крон штейн Г соответственно на наружной и внутренней поверхно стях потолка. Для обеспечения надежности их крепления проделайте отверстие в потолке, как показано на рисунке  $(2)$ .
- в) Как показано на рисунке  $(3)$ , верните потолок салона автомобиля в первоначальное фиксированное положение.
- г) Прикрепите данное изделие, как показано на рисунке  $\overline{4}$ . (Поз. 6, 7, 8 и 9 должны быть совмещены с выступа ющей частью крепежного кронштейна В, как показано на рисунках ниже.)

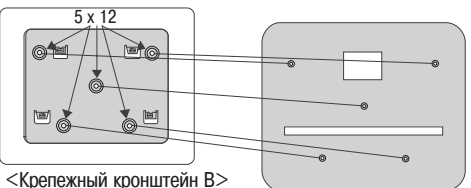

<Крепежный кронштейн Г>

Ветровое (лобовое) стекло Ветровое (лобовое) стекло Ветровое (лобовое) стекло  $^{\text{\tiny{(1)}}}$  $\rm \widehat{2}$  $\mathcal{A}$ 4

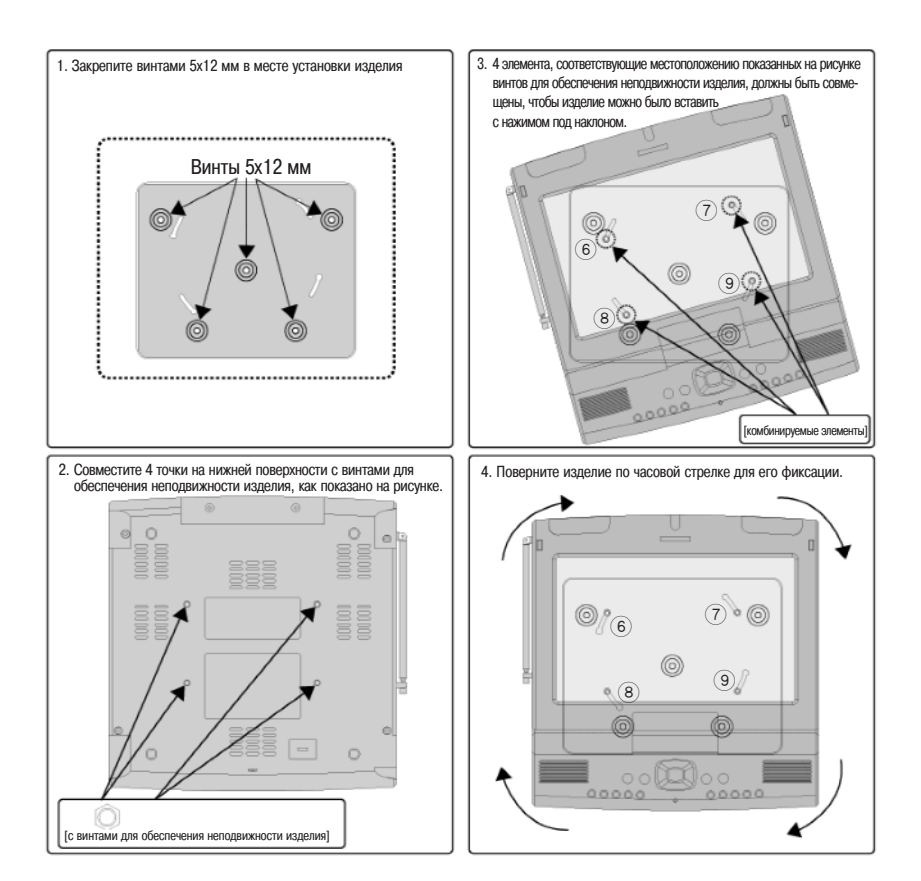

### **Что нужно знать перед эксплуатацией устройства**

#### **1. Обзор функциональных возможностей**

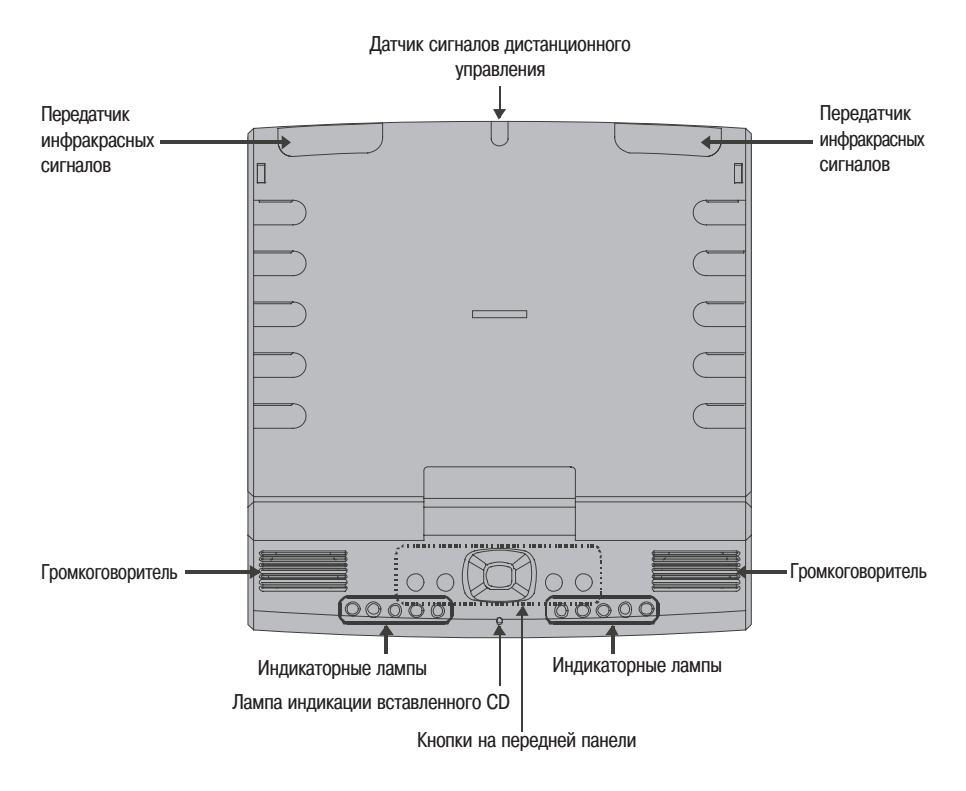

<Вид устройства с включенным монитором>

\* Поскольку данное изделие оснащено встроенными передатчиками инфракрасных сигналов, вы можете по лучать удовольствие от цифрового звука при использовании приемника инфракрасных сигналов (продает ся отдельно).

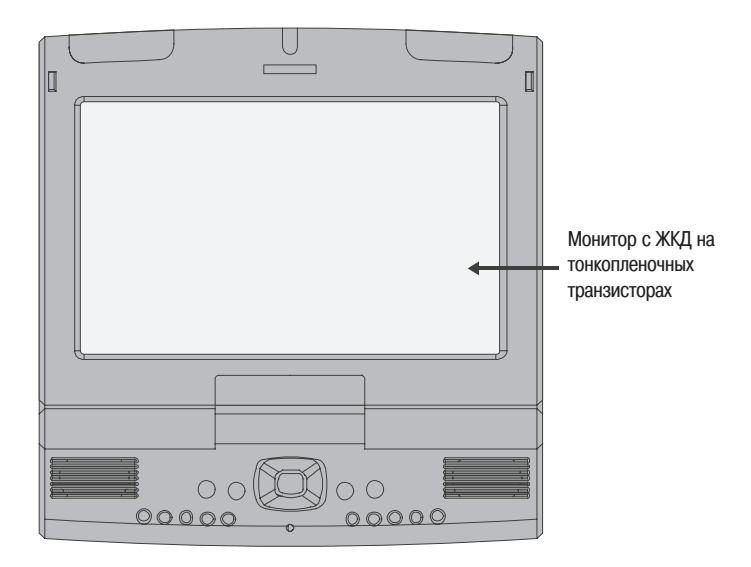

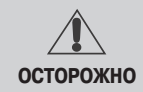

Не поворачивайте монитор с приложением усилия. Данный аппарат рассчитан на пово рот от 225° по часовой стрелке до 45° против часовой стрелки.

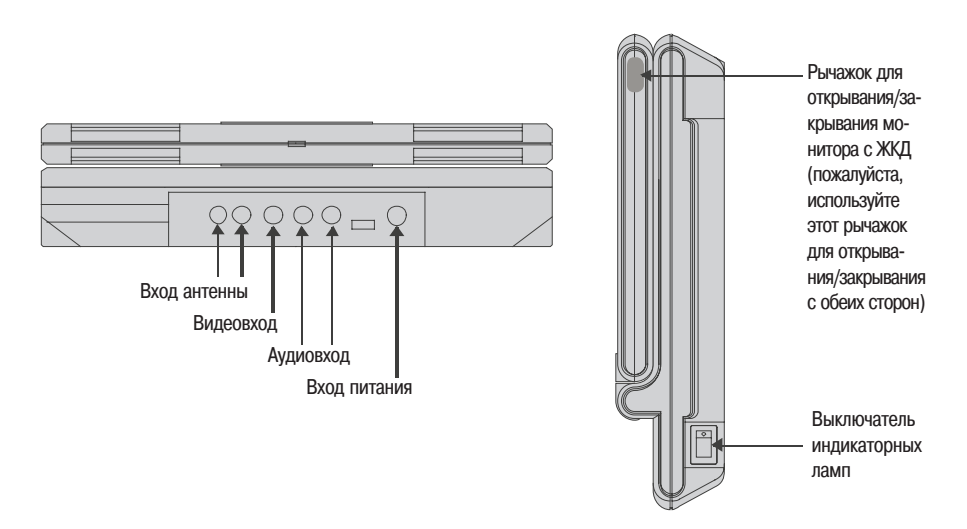

### **Что нужно знать перед эксплуатацией устройства**

#### **2. Использование кнопок на передней панели**

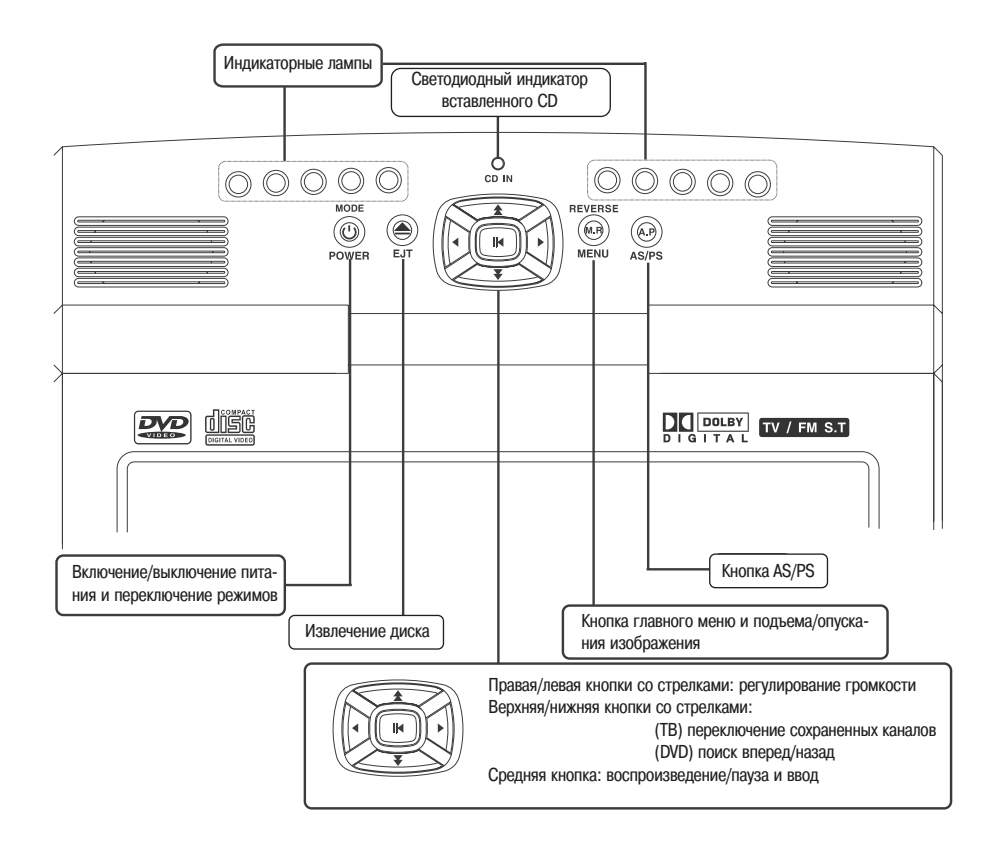

#### **3. Пульт дистанционного управления**

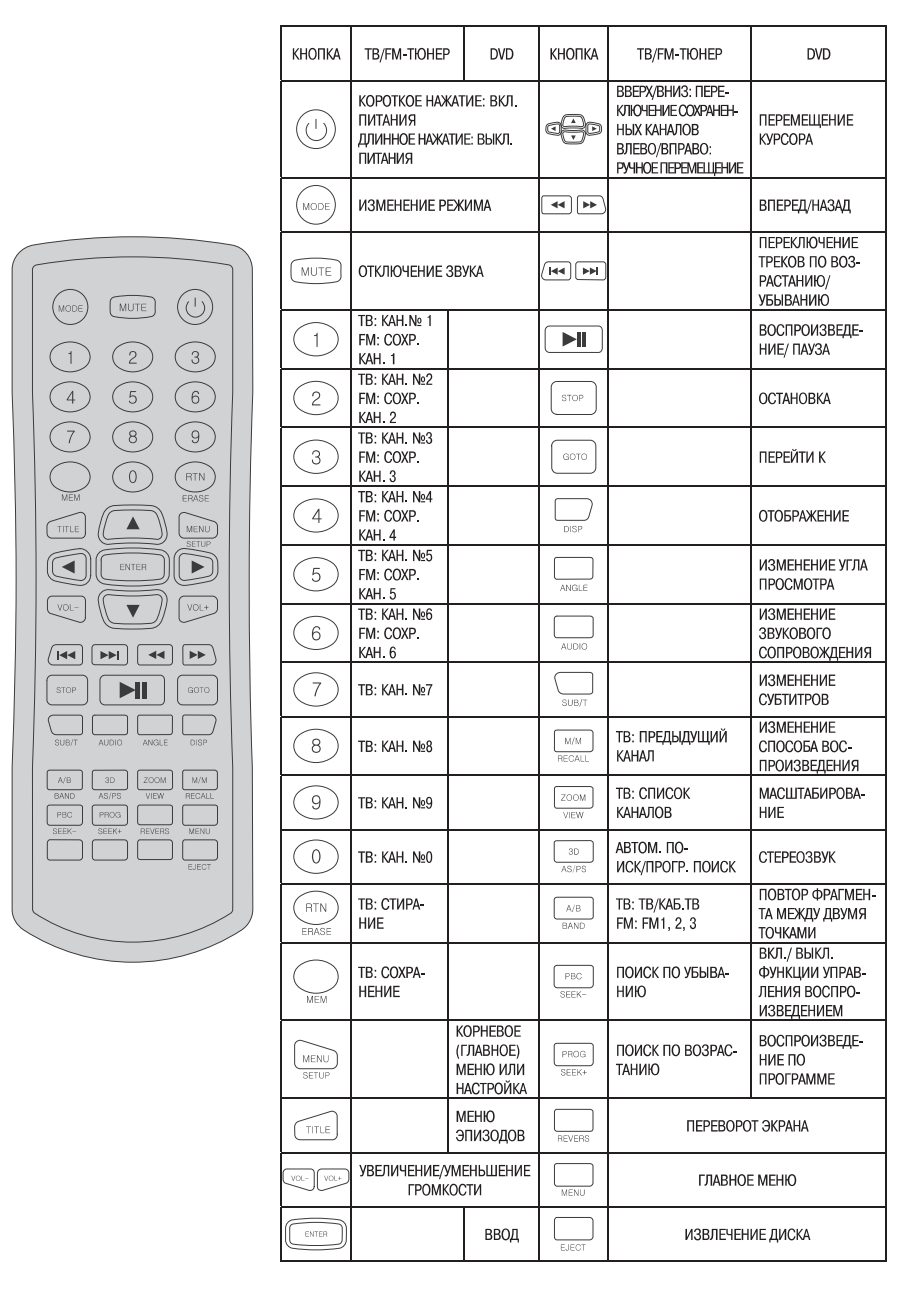

### **Настройка устройства**

#### **1. Главное меню**

- $-$  Нажмите кнопку  $\Box$  на пульте дистанционного управления. На экране монитора появится окно «MAIN MENU» [Главное меню].
- $\sqrt{\sqrt{2}}$ Для перемещения курсора вверх/вниз.
- **Для выбора позиции курсора.**
- **FOREXED [Ввод] Для выбора меню в позиции** курсора.

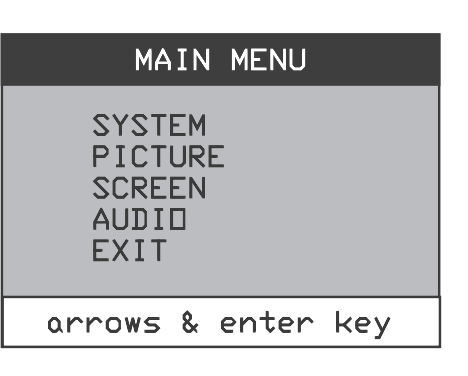

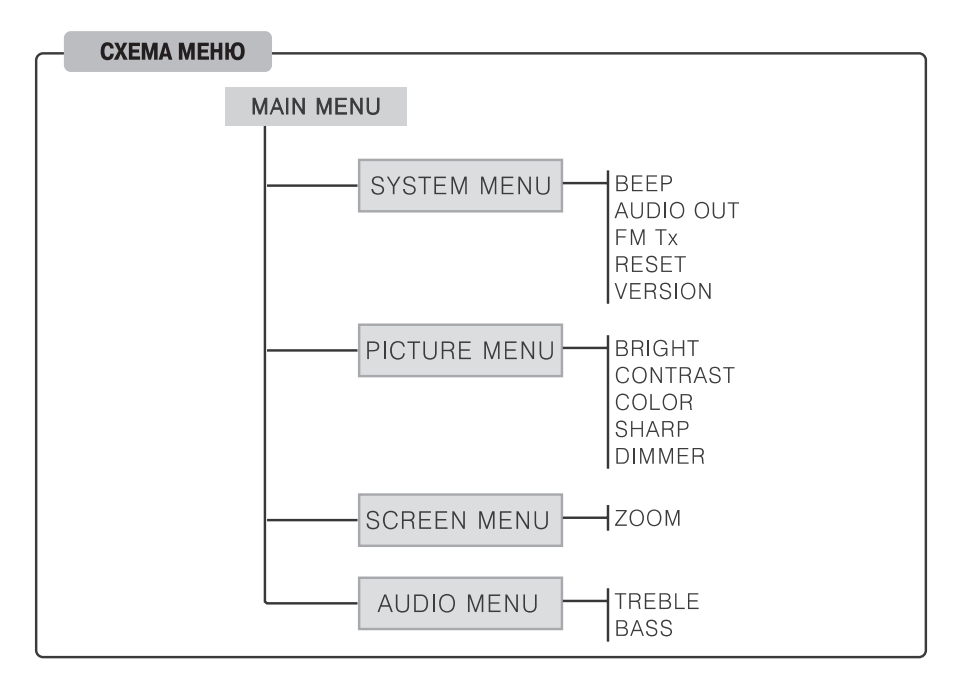

#### **2. Настройка параметров в главном меню**

- Перейдите из главного меню MAIN MENU к пункту SYSTEM [Система] с помощью одной из кнопок  $\sqrt{2}$  (см. страницу 10). При последующем нажатии кнопки [Ввод] на экране появится окно «SYSTEM MENU» [Систем ное меню].
- BEEP [Звуковой сигнал]: С помощью одной из кнопок **АЛИЕ** переместите курсор на пункт ВЕЕР. Нажатие одной из кнопок

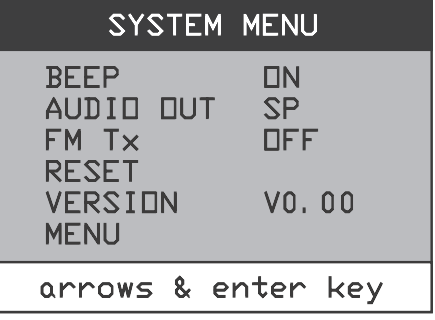

позволяет вам задать требуемую опцию меню (ON [Вкл.] или OFF [Выкл.].

- Эта функция позволяет вам включать/выключать зуммер при управлении данным устройством.
- AUDIO OUT [Аудиовыход]: Эта функция позволяет вам переместить с помощью одной из кнопок  $(\blacksquare)$  курсор на пункт AUDIO OUT, чтобы задать с помощью одной из кнопок  $(\blacksquare)$  требуемую опцию меню (SP [Громкоговорители], IR [ИК-выход] или SP + IR [Громкоговорители + ИК-выход]).

**• Эта функция позволяет вам выбирать источник выходного аудиосигнала.** 

- FM Tx [Передачи в FM-диапазоне]: Эта функция позволяет вам переместить с помощью одной из кнопок  $(\fbox{\textcircled{\char'134}}$ курсор на пункт FM Tx, чтобы задать с помощью одной из кнопок  $(\fbox{\textcircled{\char'134}})$  требуемую опцию меню (Off [Выкл.], 88.1MHz [88,1 МГц] или 91.2 MHz [91,2 МГц]).
- Эта функция позволяет вам переключаться между прослушиванием радиопередач и прослушиванием мате риала, воспроизводимого аудиопроигрывателем.
- RESET [Установка в исходное состояние]: Эта функция позволяет вам переместить с помощью одной из кнопок  $(\rightarrow)$  курсор на пункт RESET, чтобы выбрать соответствующую опцию длительным нажатием кнопки RESET.
- Эта функция позволяет вам вернуть параметры устройства к их исходным значениям.

### **Настройка устройства**

#### **3. Настройка монитора**

- Перейдите из главного меню MAIN MENU к пункту PICTURE [Система] с помощью одной из кнопок  $\sqrt{2\pi}$  (см. страницу 10). При последующем нажатии кнопки [Ввод] на экране появится окно «PICTURE MENU» [Меню изображения].
- BRIGHT [Яркость]: Эта функция позволяет вам переместить с помощью одной из кнопок  $\sqrt{\bullet}$   $\sqrt{\bullet}$  курсор на пункт BRIGHT, чтобы

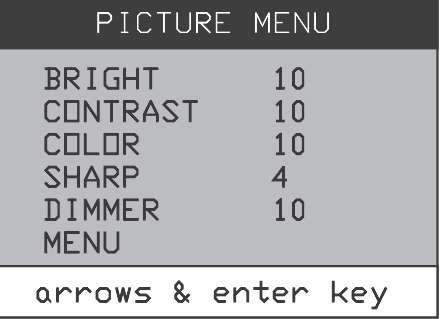

отрегулировать соответствующий параметр экрана, нажимая одну из кнопок  $\widehat{(\cdot)}$  (диапазон регулирования 0~20).

- Эта функция позволяет вам отрегулировать яркость экрана.
- CONTRAST [Контрастность]: Эта функция позволяет вам переместить с помощью одной из кнопок  $\sqrt{\blacktriangleleft}$  курсор на пункт CONTRAST, чтобы отрегулировать соответствующий параметр экрана, нажимая одну из кнопок  $\textcircled{A}$   $\textcircled{F}$  (диапазон регулирования 0~20).
- **Эта функция позволяет вам отрегулировать контрастность экрана.**
- COLOR [Цвет]: Эта функция позволяет вам переместить с помощью одной из кнопок  $(\overline{A})\setminus (\overline{V})$  курсор на пункт COLOR, чтобы отрегулировать соответствующий параметр экрана, нажимая одну из кнопок  $\textcircled{a}$  (диапазон регулирования 0~20).
- Эта функция позволяет вам отрегулировать цветовую насыщенность экрана.
- $-$  SHARP [Резкость]: Эта функция позволяет вам переместить с помощью одной из кнопок  $\mathbb{Z}^{\blacktriangle}$ курсор на пункт SHARP, чтобы отрегулировать соответствующий параметр экрана, нажимая одну из кнопок  $\textcircled{a}$  (диапазон регулирования 0~7).
- Эта функция позволяет вам отрегулировать резкость экрана.
- DIMMER [Регулятор яркости]: Эта функция позволяет вам переместить с помощью одной из кнопок **V** курсор на пункт BRIGHT, чтобы отрегулировать соответствующий параметр экрана, нажимая  $\sqrt{2}$ одну из кнопок  $\widehat{(\cdot)}$  (диапазон регулирования 0~20).
- Эта функция позволяет вам отрегулировать общий уровень яркости экрана.

#### **4. Настройка монитора и тембра звука**

- Перейдите из главного меню MAIN MENU к пункту SCREEN [Конфигурация экрана] с помощью одной из кнопок  $\sqrt{\rightarrow}$   $\sqrt{\rightarrow}$  (см. страницу 10). При последующем нажатии кнопки **[Ввод]** на экране появится окно «SCREEN MENU» [Меню кон фигурации экрана].
- ZOOM [Масштабирование]: Эта функция позволяет вам переместить с помощью одной из кнопок

 $\sqrt{2}$  $\sqrt{2}$  курсор на пункт ZOOM, чтобы отре-

гулировать соответствующий параметр экрана, нажимая одну из кнопок  $\widehat{(\bullet)}(\widehat{)}$  (опции регулирования: WIDE [Широкоэкранное изображение], NORMAL [Обычное изображение], FULL [Изображение во весь эк ран], ZOOM [Увеличенное изображение]).

- Эта функция позволяет вам отрегулировать размер изображения на экране.
- Перейдите из главного меню MAIN MENU к пункту AUDIO [Звук] с помощью одной из кнопок  $\sqrt{\bullet}$  (см. страницу 10). При последую- $\blacktriangle$ щем нажатии кнопки [Ввод] на экране появится окно «AUDIO MENU» [Меню звука].
- TREBLE [Высокие частоты]: Эта функция позволя ет вам переместить с помощью одной из кнопок  $\overline{\phantom{a}}$  $\sqrt{\mathbf{v}}$  курсор на пункт TREBLE, чтобы отрегулировать соответствующую полосу тембра

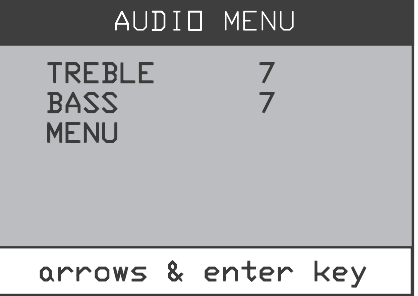

- громкоговорителей, нажимая одну из кнопок  $\textcircled{a}$   $\textcircled{b}$  (диапазон регулирования -7-+7).
- Эта функция позволяет вам отрегулировать уровень высоких частот громкоговорителей.
- BASS [Низкие частоты]: Эта функция позволяет вам переместить с помощью одной из кнопок  $\sqrt{4}$  $\widetilde{\triangledown}$  курсор на пункт BASS, чтобы отрегулировать соответствующую полосу тембра громкоговорителей, нажимая одну из кнопок  $\widehat{(\cdot)}$  (диапазон регулирования -7-+7).
- Эта функция позволяет вам отрегулировать уровень низких частот громкоговорителей.

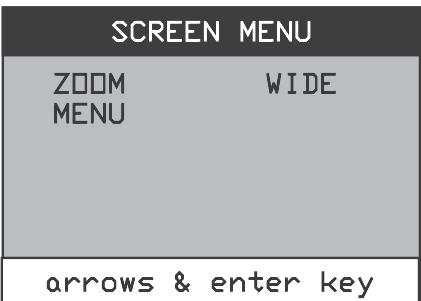

### **Просмотр передач эфирного/кабельного телевидения**

#### **1. Переключение на ТВ-режим**

Нажмите кнопку (море) [Режим] на пульте дистанционного управления один или несколько раз, пока в левом верхнем углу экрана не появится индикация TV (CATV) [Эфирное ТВ (Кабельное ТВ)].

#### **2. Переключение каналов**

- Нажатие той или иной кнопки с цифрой на пульте дистан ционного управления позволяет вам настроить телевизор на желаемый канал напрямую.
- $-$  Нажимая одну из кнопок  $\widehat{(\cdot)}$  > на пульте дистанционного управления, вы можете настроить телевизор на тот или иной канал.
- Если частоты каналов сохранены в памяти телевизора, то последовательные нажатия одной из кнопок  $\overline{\bullet}$ ) на пульте дистанционного управления позволяют вам выводить на экран сохраненные каналы.

#### **3. Поиск и сохранение/удаление каналов**

- Режим SEEK (поиск каналов): Нажимая кнопку  $\overline{R}_{\text{max}}$  или  $\overline{R}_{\text{max}}$  на пульте дистанционного управления, вы можете искать каналы, транслируемые на текущий момент.
	- **FROGE**: Поиск каналов по возрастанию их номеров

: Поиск каналов по убыванию их номеров

- Сохранение каналов в случайном порядке: Чтобы сохранить просматриваемый канал в памяти устройства, на жмите и дольше трех секунд удерживайте кнопку  $\langle \ \ \rangle$  [Сохранение] на пульте дистанционного управления.
- Удаление сохраненных каналов: Чтобы удалить просматриваемый канал из памяти устройства, нажмите и дольше трех секунд удерживайте кнопку  $\binom{\text{RTN}}{n}$  [Стирание] на пульте дистанционного управления.
- PS [Программный поиск]: При кратковременном нажатии кнопки на пульте дистанционного управления сохраненные каналы выводятся на экран один за другим через каждые пять секунд.
- AS [Автоматический поиск]: При длительном (более трех секунд) нажатии кнопки **на пульте дистанционного** управления включается автоматический поиск, начиная с текущего канала. Осуществляются поиск и сохранение каналов. Сохраненные каналы отобража ются желтым, а несохраненные — фио летовым цветом.)

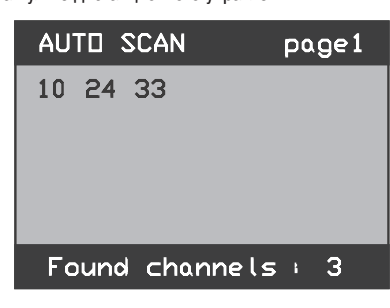

\* Для прекращения или отмены поиска в режиме AS/PS на жмите кнопку  $\boxed{\bullet}$  на пульте дистанционного управления.

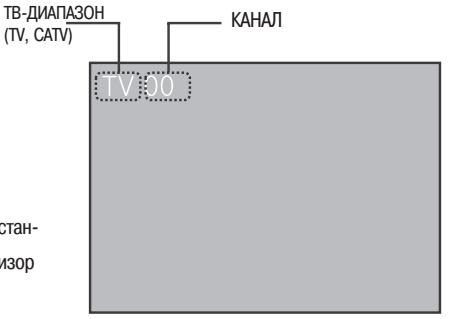

#### **4. Вывод на экран сохраненных каналов**

 $-$  Если вы нажмете кнопку  $\sqrt{2000}$  на пульте дистанционного управления, на экране появятся номера сохраненных каналов.

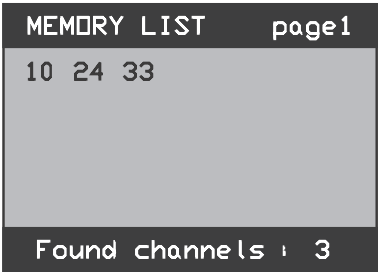

#### **5. Вывод на экран каналов, которые вы смотрели ранее**

– Если вы нажмете кнопку  $\sqrt{ma}$  на пульте дистанционного управления, на экране появятся номера каналов, которые вы смотрели ранее.

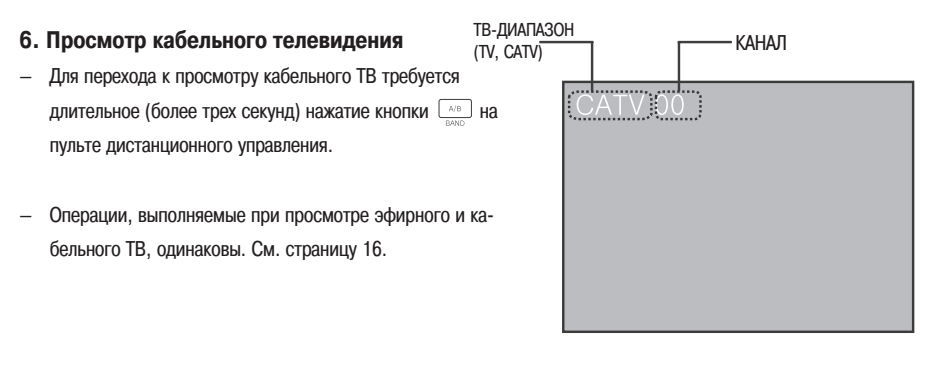

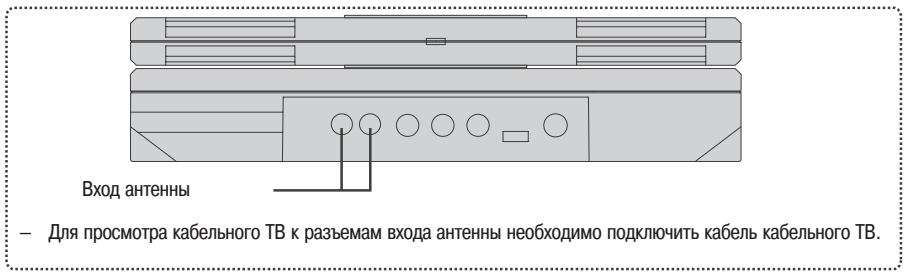

### Прослушивание радиопередач **FM-диапазона**

#### **1. Переключение на режим FM**

Нажмите кнопку (море) [Режим] на пульте дистанционного управления один или несколько раз, по ка в левом верхнем углу экрана не появится ин дикация RADIO [Радиоприемник].

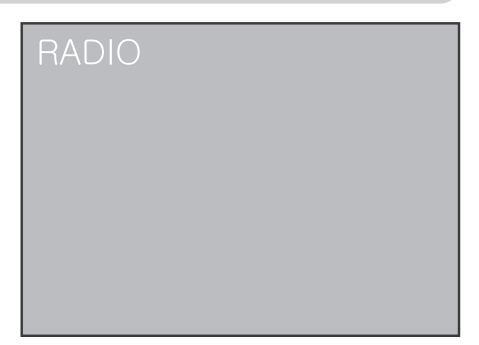

#### **2. Конфигурация экрана**

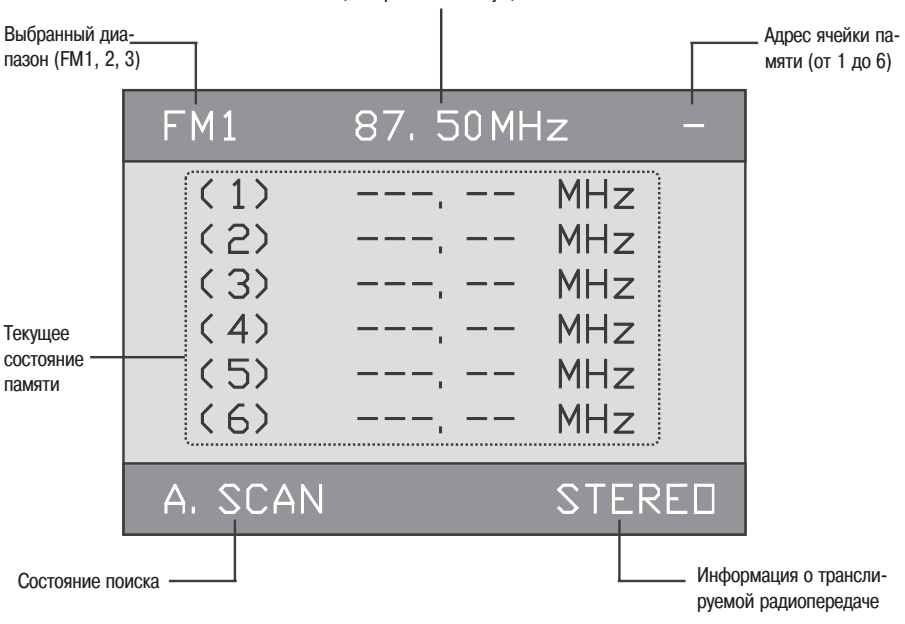

#### Частота, выбранная на текущий момент

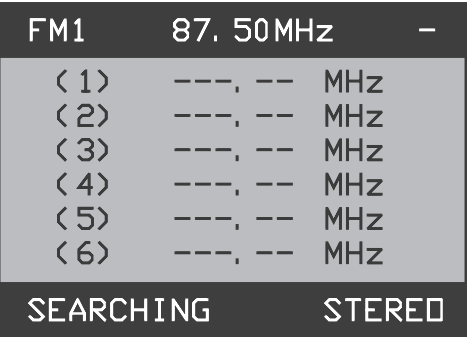

#### **3. Переключение частот**

- При последовательных нажатиях одной из кнопок  $\widehat{A}(\widehat{\bullet})$  на пульте дистанционного управления осуществляется переключение частот с шагом настройки.
- Если каналы сохранены в памяти устройства, то вы можете вызывать их для прослушивания нажатием од ной из кнопок  $\widehat{a_1}$   $\sim$   $\widehat{a_6}$  на пульте дистанционного управления. [Можно сохранить до 18 каналов: по 6 на каждый частотный диапазон (FM1, 2, 3).]

#### **4. Поиск частот**

Режим SEEK (поиск частот): Нажимая кнопку  $\boxed{\frac{\cos \theta}{\cos \theta}}$  или  $\boxed{\frac{\cos \theta}{\cos \theta}}$  на пульте дистанционного управления, вы можете искать каналы, транслируемые на текущий момент.

**FROGE**: Поиск каналов по возрастанию их частот

**(PBC)**: Поиск каналов по убыванию их частот

Когда начинается поиск частот, на экране появляется индикация «SEARCHING» [Поиск]. По завершении поиска частот эта индикация исчезает.

### Прослушивание радиопередач **FM-диапазона**

#### **5. Автоматический поиск частот**

— AS [Автоматический поиск]: При длительном (более трех секунд) нажатии кнопки  $\Box$  на пульте дистанционного управления включает ся автоматический поиск, начиная с текущего канала. Осуществляются поиск и сохранение каналов. Сохраненные каналы отображаются, как показано на рисунке справа. (Когда начи нается поиск частот, на экране появляется индикация «A.SCAN» [Автоматическое скани рование]. По завершении поиска эта индика ция исчезает.)

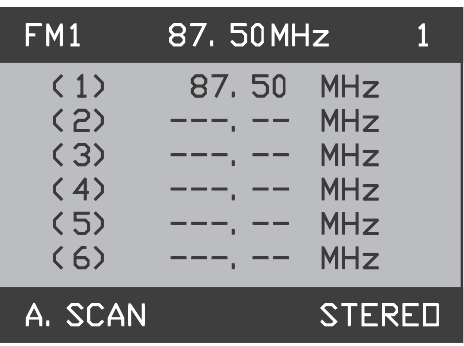

Если во время автоматического поиска транслируются передачи на более чем 6 частотах, то в памяти устройства может быть непрерывно сохранено до 18 частот: по 6 на каждый диапазон (FM1, 2, 3).

#### **6. Поиск сохраненных частот**

— PS [Программный поиск]: При кратковремен ном нажатии кнопки **на пульте дистан**ционного управления сохраненные каналы слышны один за другим через каждые пять секунд. (Когда начинается поиск сохраненных частот, на экране появляется индикация «P.SCAN» [Программное сканирование]. По завершении поиска частот эта индикация ис чезает.)

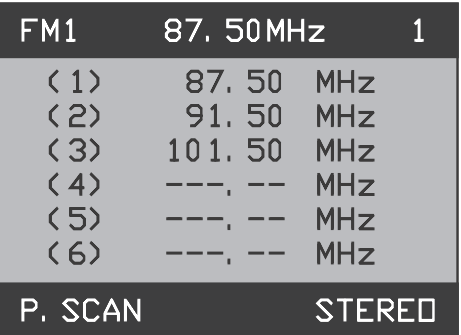

Для прекращения или отмены поиска в режиме AS/PS нажмите кнопку  $\boxed{\circledcirc}$  на пульте дистанционного управления.

#### **7. Сохранение частот под выбранными номерами**

— Для сохранения частоты канала, который вы слушаете, в памяти устройства, нажмите и какое-то время удерживайте желаемую кнопку  $\left(1\right)$   $\sim$   $\left(6\right)$  на пульте дистанционного управления. Частота сохраняется под номером нажатой кнопки.

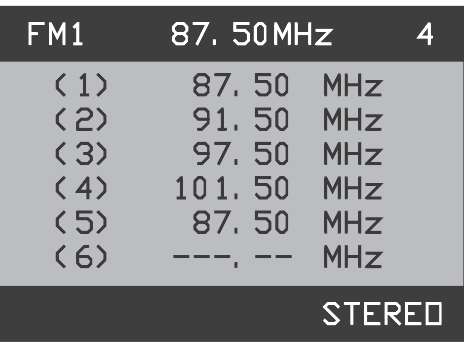

#### **8. Переключение на сохраненные частоты**

- $-$  Нажатие кнопок от  $\overline{(\cdot)} \sim \overline{(\cdot)}$  на пульте дистанционного управления позволяет вам переключаться на частоты, сохраненные в памяти устройства под номерами этих кнопок. (Если сохраненных частот нет, радио приемник не будет работать.)
- При последовательных нажатиях одной из кнопок  $\sqrt{\rightarrow}$   $\sqrt{\sqrt{v}}$  на пульте дистанционного управления во время прослушивания радиопередач сохраненные частоты переключаются одна за другой на один шаг на стройки.

#### **9. Переключение между диапазонами FM1, 2 и 3**

 $-$  При последовательных нажатиях кнопки  $\sqrt{200}$  диапазоны радиочастот переключаются в следующем порядке: FM1, FM2, FM3, FM1 и т.д.

### **DVD(проигрыватель**

#### **1. Переключение на режим DVD**

— Нажмите кнопку (MODE) [Режим] на пульте дистанци онного управления один или несколько раз, пока в левом верхнем углу экрана не появится индикация DVD [DVD-проигрыватель].

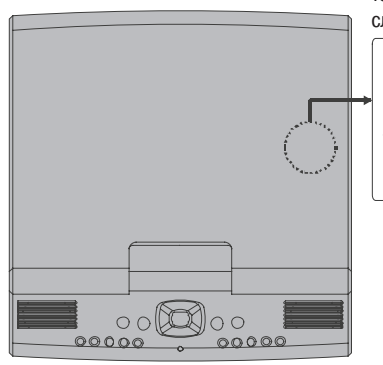

\* Если вы неправильно встави те диск, на экране появится следующее сообщение:

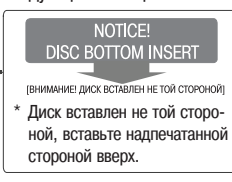

#### **2. Основные функции**

\* При воспроизведении дисков всех типов, поддерживаемых данным изде лием, доступны следующие основные функции:

#### — ПЕРЕКЛЮЧЕНИЕ ГЛАВ ПО ВОЗРАСТАНИЮ/УБЫВАНИЮ

Последовательные нажатия одной из кнопок [ • от пульта дистанционного управления при воспроизведении DVD-диска на устройстве позволяют вам переключаться от одной главы DVD к другой для нахождения нужной главы.

— УСКОРЕННЫЙ ПОИСК ВПЕРЕД/НАЗАД

Нажатие одной из кнопок  $\overline{1}$   $\rightarrow$  пульта дистанционного управления при воспроизведении DVD-диска на устройстве позволяет вам осуществлять ускоренный поиск в прямом/обратном направлении для нахожде ния нужного места записи. При нажатии одной из этих кнопок несколько раз подряд скорость поиска в том или ином направлении последовательно увеличивается (Х2, Х4, Х8, Х16 и Х32).

## — ВОСПРОИЗВЕДЕНИЕ/ПАУЗА

Нажатие кнопки **II** позволяет вам включить воспроизведение диска на устройстве или приостановить его воспроизведение на паузу.

- ОСТАНОВКА Нажатие кнопки <sup>[100</sup>] [Остановка] на пульте дистанционного управления при воспроизведении диска на устройстве позволяет вам остановить (выключить) воспроизведение.
- ОТОБРАЖЕНИЕ ИНФОРМАЦИИ О ВОСПРОИЗВЕДЕНИИ

При нажатии кнопки [Отображение] на пульте дистанционного управления во время воспроизведения диска на устройстве на экран выводится информация о воспроизводимом материале.

— ПОВТОР ФРАГМЕНТА А/В

Для повтора определенного фрагмента задайте его начальную и конечную точки (А и В) при помощи кнопки **[** ^© на пульте дистанционного управления при воспроизведении диска на устройстве.

— 3D [Стереозвук]

Для изменения режима стереозвука нажимайте кнопку  $\Box$  на пульте дистанционного управления при воспроизведении диска на устройстве.

- M/M [Режим/Режим] Для изменения режима воспроизведения (например, режима повторного воспроизведения) нажимайте кнопку на пульте дистанционного управления при воспроизведении диска на устройстве.
- ВЫТАЛКИВАНИЕ (ИЗВЛЕЧЕНИЕ) ДИСКА Для извлечения диска из проигрывателя нажмите кнопку [Выталкивание] на пульте дистанционного управления при воспроизведении диска на устройстве.

#### **3. Настройка**

- В режиме настройки вы можете задать параметры всех функций, используемых в режиме DVD.
- $-$  При длительном (более трех секунд) нажатии кнопки  $\square$  [Меню/Настройка] на экране появляется меню настройки.

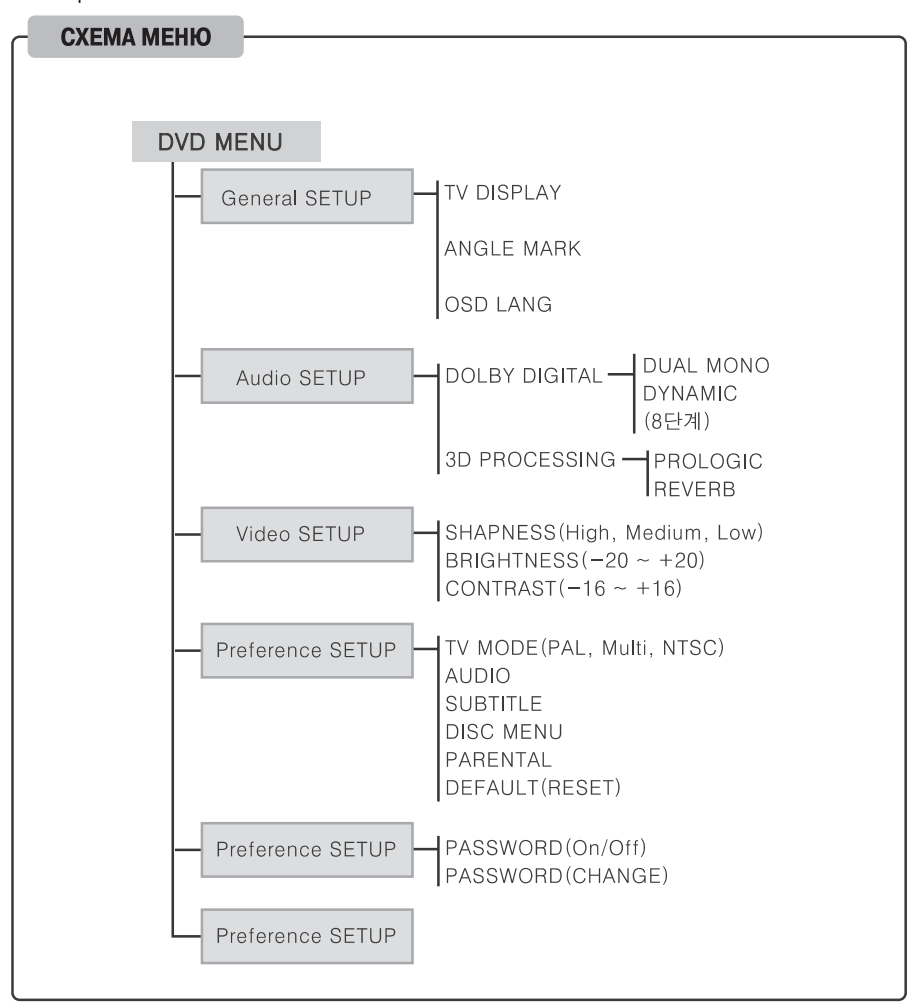

### **DVD(проигрыватель**

3.1 СТРАНИЦА GENERAL SETUP [Общая настройка]

- В меню настройки DVD-проигрывателя кнопки **В используются для перемещения кур** $cona$
- В меню настройки DVD-проигрывателя кнопка **[BBOA] используется для выбора от**дельных функций.

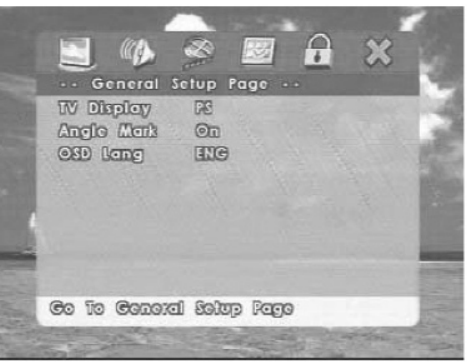

Описание отдельных меню страницы General SETUP

- TV DISPLAY [Формат телевизионного изображения]: PAN & SCAN, LETTER BOX, WIDE
- а. PAN & SCAN [Панорамирование и сканирование]:

Эта опция используется для преобразования телевизионного или видеоизображе ния формата 16:9 (широкоэкранного изображения) в обычное, с отношением сто рон 4:3, для просмотра на обычном телевизоре. Края изображения при этом сре заются, в результате чего по бокам экрана появляются черные полосы.

б. LETTER BOX [«Почтовый ящик»]:

Опция, при использовании которой на обычном телевизоре отображается широко экранное изображение, в результате чего в верхней и нижней частях экрана появля ются черные полосы — эффект, напоминающий щель почтового ящика.

в. WIDE [Широкоэкранное]:

Эта опция выбирается для просмотра телевизионного или видеоизображения на ши рокоэкранном телевизоре. Изображение при этом воспроизводится во весь экран. (При использовании широкоэкранного телевизора задайте для пункта ZOOM меню SCREEN MENU опцию FULL [Изображение во весь экран].)

— ANGLE MARK (On/Off) [Метка изменения угла просмотра (Вкл./Выкл.)]:

Это меню выбирается для вывода на экран индикации ANGLE [Изменение угла просмотра] при активированной функции ANGLE на диске, поддерживающем дан ную функцию.

— OSD LANG (English/Chinese) [Язык отображения информации на экране (Английский/Китайский)]:

Это меню выбирается для задания языка отображения информации, выводимой на экран при использовании функций DVD-проигрывателя.

3.2 СТРАНИЦА AUDIO SETUP [Настройка звука]

- В меню настройки DVD-проигрывателя кнопки **В используются для перемещения курсора.**
- В меню настройки DVD-проигрывателя кнопка [Ввод] используется для выбора отдель ных функций.
- \* Описание отдельных меню страницы Audio SETUP

> Dolby Digital Setup [Настройка звука формата Dolby **Digital** 

— DUAL MONO [Два монофонических канала]: Это ме ню выбирается, если устройство подключено к мо нофоническому аудиоустройству или телевизору.

Stereo — Стереофонический режим LMono — Левый монофонический канал R-Mono - Правый монофонический канал Mix-Mono - Смешанный монофонический режим

— DYNAMIC [Динамический режим]: Это меню выби рается, если на подключенной стереосистеме или телевизоре редко воспроизводятся вокальные партии. Нажмите кнопку **[ [BRTEREREA]**, выберите нужную опцию при помощи кнопок со стрелками, а затем снова нажмите кнопку

> 3D Processing [Трехмерная обработка звука]

— REVERB MODE [Режим реверберации]: Это меню позволяет вам пользоваться множеством реалис тичных звуковых эффектов.

Off — Выкл. Concert — Концерт Living Room — Гостиная Hall — Зал Bathroom — Ванная Cave — Пещера Arena — Арена Church — Церковь

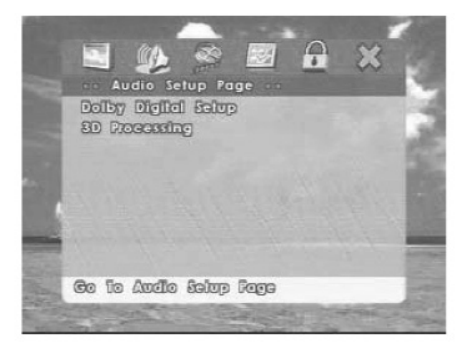

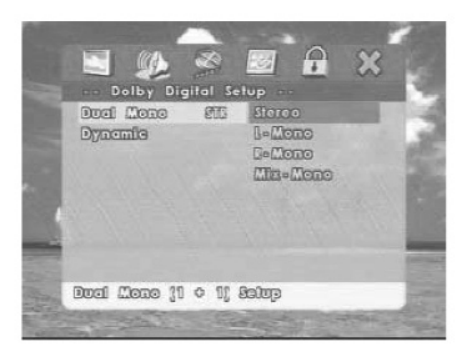

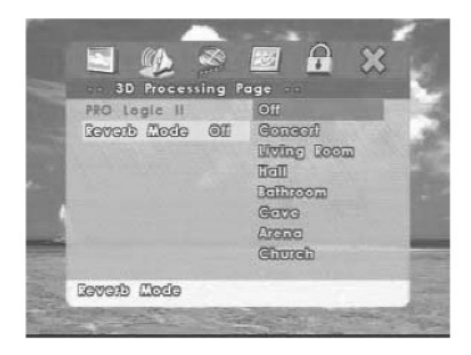

### **DVD-проигрыватель**

3.3 СТРАНИЦА VIDEO SETUP [Настройка изображения]

- В меню настройки DVD-проигрывателя кнопки **« используются для перемещения** курсора.
- В меню настройки DVD-проигрывателя кнопка [Ввод] используется для выбора отдельных функций.

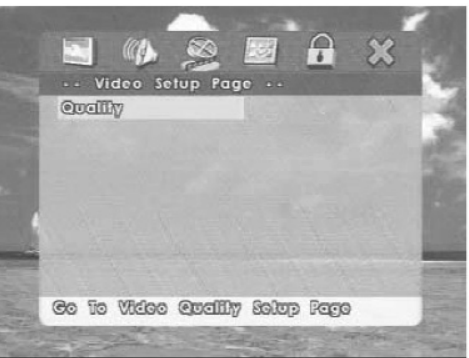

- \* Описание отдельных меню страницы Video SETUP
- > Quality [Качество изображения]
- SHARPNESS [Резкость]: Это меню позволяет вам отрегулировать резкость экрана.
- BRIGHTNESS [Яркость]: Это меню позволяет вам отрегулировать яркость экрана.
- CONTRAST [Контрастность]: Это меню позволя ет вам отрегулировать контрастность экрана.

High — Высокая Medium — Средняя Low — Низкая

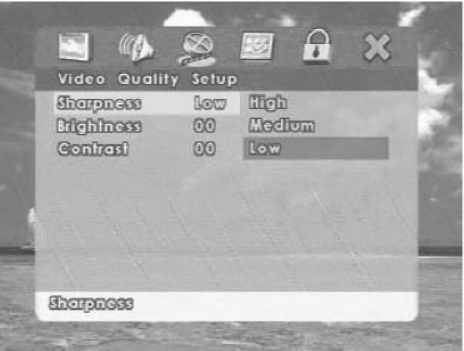

3.4 СТРАНИЦА PREFERENCE SETUP [Предпочтительные настройки]

- В меню настройки DVD-проигрывателя кнопки **В используются для перемещения** курсора.
- В меню настройки DVD-проигрывателя кнопка **ПЕРЕДИЯ | ВВОД] ИСПОЛЬЗУЕТСЯ ДЛЯ ВЫбОРА ОТ**дельных функций.

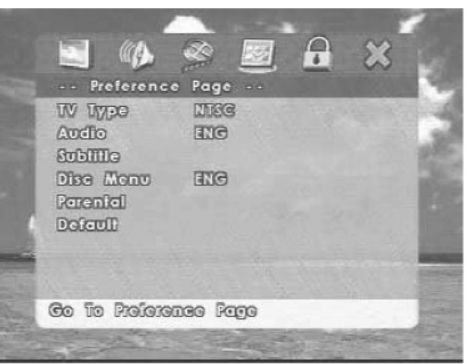

- \* Описание отдельных меню страницы Preference SETUP
- TV TYPE [Тип телевизора]: Это меню используется для выбора типов видеосигнала NTSC и PAL. Для обеспе чения автоматического преобразования сигналов обоих типов выберите опцию MULTI [Мультисистемный]. (Если выбрана опция MULTI, то при распознавании типа сигнала данным устройством экран вашего телеви зора может некоторое время мигать.)
- AUDIO [Звуковое сопровождение]: Это меню позволяет вам задать язык звукового сопровождения при вос произведении DVD. Это меню позволяет выбирать только те языки, звуковое сопровождение на которых за писано на воспроизводимом диске.
- SUBTITLE [Субтитры]: Это меню позволяет вам задать язык субтитров при воспроизведении DVD. Это меню позволяет выбирать только те языки, субтитры на которых записаны на воспроизводимом диске.
- DISC MENU [Меню диска]: Это меню позволяет вам задать язык отображения меню, записанных на DVD.
- PARENTAL [Родительский контроль]: Эта функция позволяет вам ограничить доступ к дискам определенных категорий. Для дисков, воспроизводимых в данном проигрывателе, можно задать один из восьми уровней доступа. Тем не менее для дисков категории «для взрослых» можно задать все уровни.
- DEFAULT [Установки, задаваемые по умолчанию]: Эта функция позволяет вам восстановить исходные уста новки всех DVD-функций.

### **DVD-проигрыватель**

3.5 СТРАНИЦА PASSWORD SETUP [Настройка пароля]

- В меню настройки DVD-проигрывателя кнопки **« используются для перемещения** курсора.
- В меню настройки DVD-проигрывателя кнопка [Ввод] используется для выбора отдельных функций.

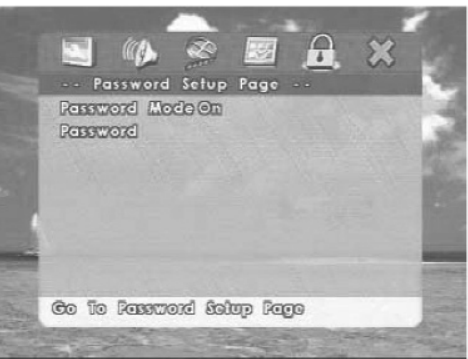

- \* Описание отдельных меню страницы Password SETUP
- PASSWORD MODE [Режим пароля]: Это меню позволяет вам активировать или деактивиро вать функцию защиты паролем.
- PASSWORD [Пароль]: Это меню позволяет вам сменить пароль.

Old Password — Старый пароль New Password — Новый пароль Confirm PWD — Подтвердите пароль

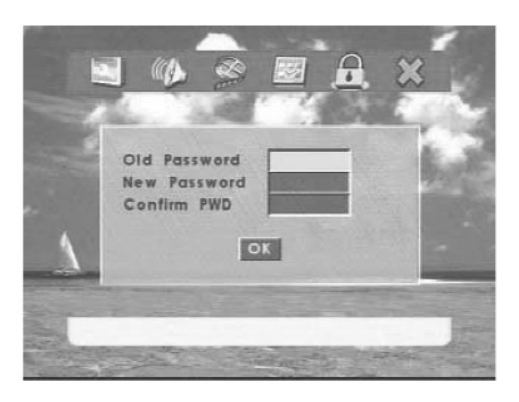

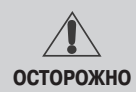

Старайтесь не забывать пароль.

Вы не можете задать новый пароль, пока не введете действующий.

На момент продажи изделия пароль по умолчанию 136900.

#### **4. Воспроизведение дисков Audio CD**

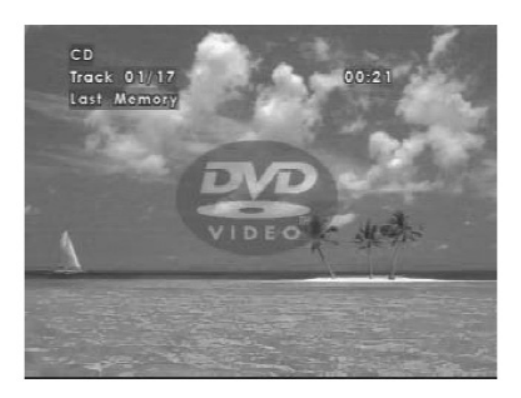

— Функция 3D (стереозвук)

При последовательных нажатиях кнопки **на пульте дистанционного управления во время воспроизведения** диска на устройстве режимы стереозвука меняются в следующей последовательности (функция 3D точно также работает для дисков форматов Video CD и MP3 CD):

CONCERT [Концерт] -> LIVING ROOM [Гостиная] -> HALL [Зал] -> BATHROOM [Ванная] -> CAVE [Пещера] -> ARENA [Арена] > CHURCH [Церковь] > OFF [Выкл.]

— Функция M/M (режим воспроизведения)

При последовательных нажатиях кнопки  $\frac{w}{w}$  на пульте дистанционного управления во время воспроизведения диска на устройстве режимы воспроизведения меняются в следующей последовательности:

TRACK REPEAT [Повтор текущего трека] > ALL REPEAT [Повтор всех треков] > SHUFFLE [Воспроизведение треков в случайном порядке]

— Если вы нажмете какуюлибо кнопку, которая не работает для воспроизводимого диска Audio CD, на экра не появится запрещающий значок «  $\oslash$  ».

### **DVD(проигрыватель**

#### **5. Воспроизведение дисков MP3 CD**

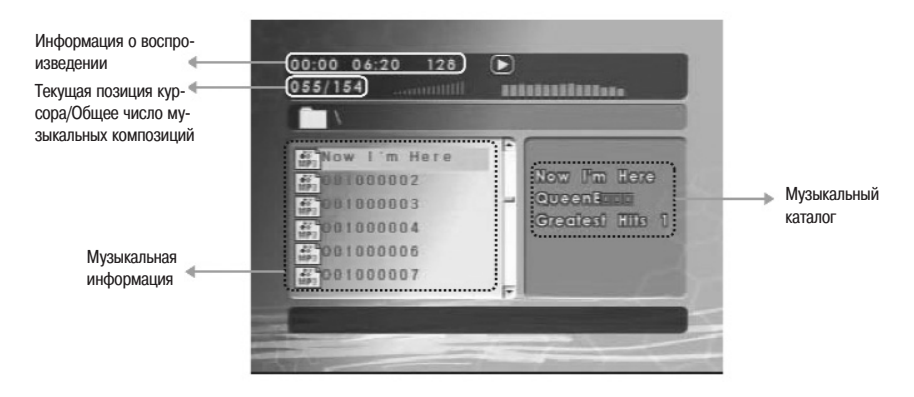

— Просмотр списка файлов и папок

Нажатие кнопки на пульте дистанционного управления при воспроизведении диска на устройстве после то го, как для диска задана установка «Folder Viewing» [Просмотр папок], позволяет вам изменить установку устрой ства на «File List» [Список файлов]. Для повторного вывода на экран информации о воспроизведении по папкам еще раз нажмите кнопку . На диске распознаются до 300 папок с максимум 650 файлами в каждой.

— Воспроизведение по списку музыкальных композиций

Пользуясь кнопками на пульте дистанционного управления, переместите желтый курсор на требуе мую композицию, а затем нажмите кнопку **[BBOA]** для ее воспроизведения. (Композиция, воспроизводимая на текущий момент, отображается голубым курсором.)

— Функция 3D (стереозвук)

Для дисков MP3 CD функция 3D используется точно так же, как и для дисков формата Audio CD. (См. стр. 29.)

— Функция M/M (режим воспроизведения)

При последовательных нажатиях кнопки  $\Box$  на пульте дистанционного управления во время воспроизведения диска на устройстве режимы воспроизведения меняются в следующей последовательности:

RANDOM [Воспроизведение в случайном порядке треков из всех папок] -> SINGLE [Воспроизведение одного трека] > REPEAT ONE [Повторное воспроизведение трека] > REPEAT FOLDER [Повторное воспроизведение папки] > FOLDER [Воспроизведение папки] > SHUFFLE [Воспроизведение в случайном порядке треков из одной папки]

Если вы нажмете какую-либо кнопку, которая не работает для воспроизводимого диска MP3 CD, на экране появится запрещающий значок « $\bigcirc$ ».

#### **6. Воспроизведение дисков Video CD**

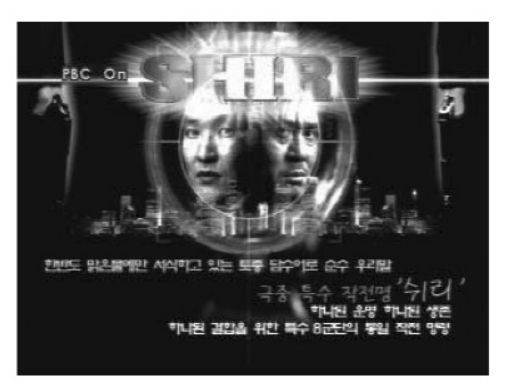

— Функция РВС (Playback Control, управление воспроизведением)

Нажимайте кнопку **наза для включения/выключения функции РВС**.

(Меню этой функции доступно только в том объеме, который поддерживается воспроизводимым диском.)

— Функция 3D (стереозвук)

Для дисков Video CD функция 3D используется точно так же, как и для дисков формата Audio CD. (См. стр. 29.)

— Функция ZOOM (увеличение, уменьшение)

При последовательных нажатиях кнопки **назати на пульте дистанционного управления** во время воспроизведения диска на устройстве размер изображения меняется в следующей последовательности: 2X > 3X > 4X > 1/2 > 1/3 > 1/4 > обычный

— Если вы нажмете какую-либо кнопку, которая не работает для воспроизводимого диска Video CD, на экране появится запрещающий значок «  $\oslash$  ».

### **DVD(проигрыватель**

#### **7. Воспроизведение дисков DVD**

#### — Изменение угла просмотра

Нажатия кнопки  $\Box$  ANGLE [Изменение угла просмотра] на пульте дистанционного управления при воспроизведении диска на устройстве позво ляют вам изменять угол просмотра сцены, запи санной на DVD. (Угол просмотра изменяется только в сценах, снятых под разными углами, ес ли такие сцены есть на воспроизводимом диске.)

#### — Изменение субтитров

Нажатия кнопки [Субтитры] на пульте дис танционного управления при воспроизведении

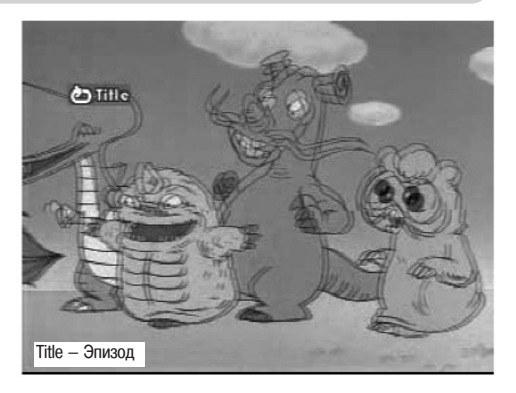

диска на устройстве позволяют вам изменять субтитры, записанные на DVD. (Субтитры изменяются только в том случае, если на воспроизводимом диске есть субтитры на разных языках.)

— Изменение звукового сопровождения

Нажатия кнопки AUDIO [Звуковое сопровождение] на пульте дистанционного управления при воспроизве дении диска на устройстве позволяют вам изменять язык и число каналов звукового сопровождения DVD. (Язык и число каналов звукового сопровождения изменяются только в том случае, если на воспроизводимом диске звуковое сопровождение записано на разных языках и с разным числом каналов.)

#### — Функция 3D (стереозвук)

При последовательных нажатиях кнопки **на пульте дистанционного управления во время воспроизведения** диска на устройстве режимы стереозвука меняются в следующей последовательности:

— Функция M/M (режим воспроизведения)

ROCK [Рок-музыка] -> POP [Поп-музыка] -> LIVE [Концертное исполнение] -> DANCE [Танцевальная музыка] > TECHNO [Музыка в стиле «техно»] > CLASSIC [Классическая музыка] > SOFT [Тихая, мягкая музыка] > OFF [Выкл.]

При последовательных нажатиях кнопки **нажа На пульте дистанционного управления** во время воспроизведения диска на устройстве режимы воспроизведения меняются в следующей последовательности:

CHAPTER REPEAT [Повтор текущей главы] > TITLE REPEAT [Повтор текущего эпизода] > SHUFFLE [Воспро изведение в случайном порядке]

— Если вы нажмете какуюлибо кнопку, которая не работает для воспроизводимого диска DVD, на экране появится запрещающий значок «  $\bigcirc$  ».

#### **8. Дополнительные функции**

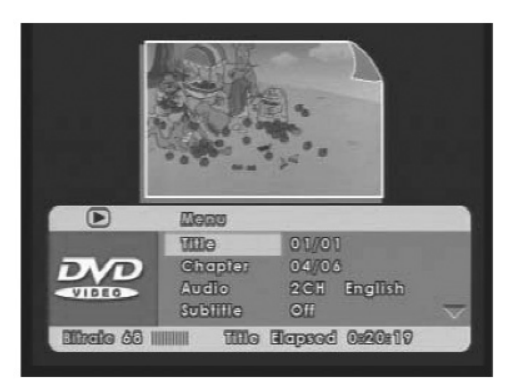

Title — Эпизод Chapter — Глава Audio — Звуковое сопровождение Subtitle — Субтитры Bitrate — Скорость передачи двоичных данных Title Elapsed — Истекшее время воспроизведения эпизода

— Как пользоваться функцией GO TO

Функция GO TO [Перейти к] позволяет пользователю плавно управлять устройством во время воспроизведения. При нажатии кнопки на пульте дистанционного управления во время воспроизведения на экране появляет ся меню функции GO TO. Выбор и подтверждение подменю и опций данной функции осуществляется с помо щью кнопок **(BBOA)** и  $\boxed{\fbox{Bsoq}}$  на пульте дистанционного управления.

На DVD-дисках есть функция ROOT MENU [Корневое (главное) меню]. Если пульт дистанционного управления у вас под рукой, используйте кнопку **[DREFETER**]. Для воспроизведения диска с помощью кнопки передней панели устройства, а не пульта дистанционного управления, нажмите и некоторое время удержи вайте кнопку AS/PS на передней панели.

### **Подключение внешнего устройства**

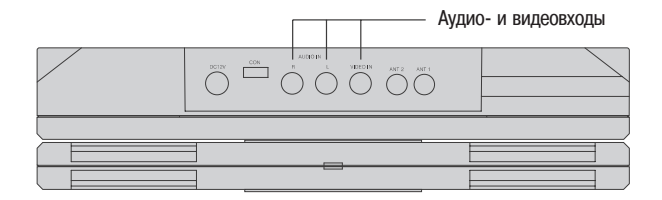

- Соедините аудио- и видеовыходы внешнего устройства с аудио- и видеовходами (AUDIO IN, VIDEO IN) данного устройства.
- Переключение на режим функционирования с использованием внешнего устройства (AUX) выполняется с помощью кнопки (NODE) [Режим].
- В режиме AUX используется входной сигнал, подаваемый с выхода внешнего устройства.